# 了解您的手机

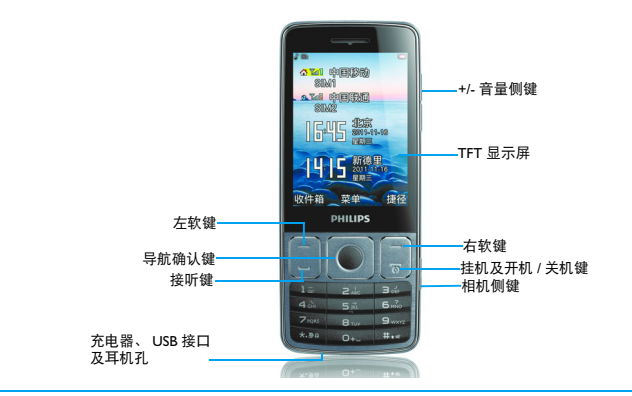

飞利浦将不断力争改善产品性能并确保该用户指南的准确性。因为手机软件版本的更新,本手册中的<br>某些内容可能与您的手机有所差异。飞利浦保留修改本用户指南的权利,如有更改,恕不另行通知。<br>请以手机实际操作为准。

## 待机屏

待机屏由以下部分组成:

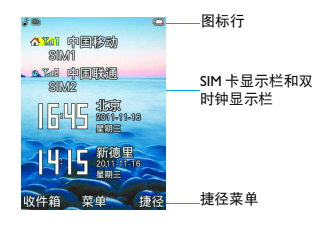

## 按键

了解主要按键如何操作。

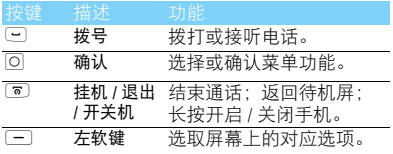

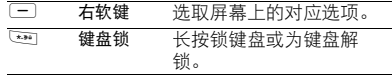

### 触屏校准

首次开机时,您需要按屏幕指示进行校准,以便 您的输入或点击可在屏幕上准确显示(进入设置 > 触屏校准)。

#### 捷径菜单

您可通过设置捷径菜单来快速访问常用功能。 设置捷径菜单:

- 1 进入菜单**>**设置**>**手机设置**>**捷径进入捷径菜单 列表。
- 2 按 ◎ 关闭 / 启动捷径菜单。
- 3 按左软键 [一] 编辑捷径英单。

## 图标与符号

了解显示屏上显示的图标。

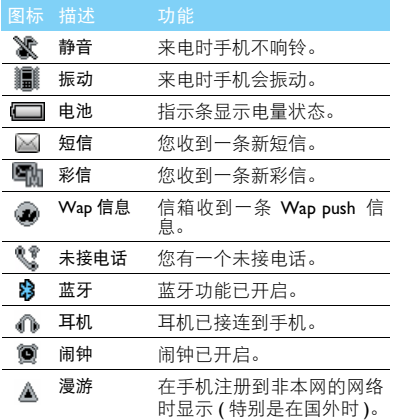

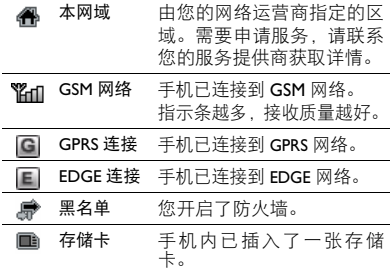

# 目录

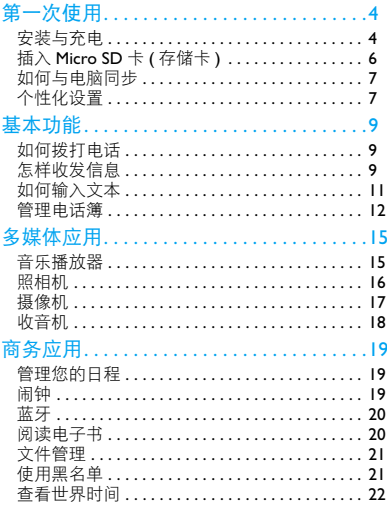

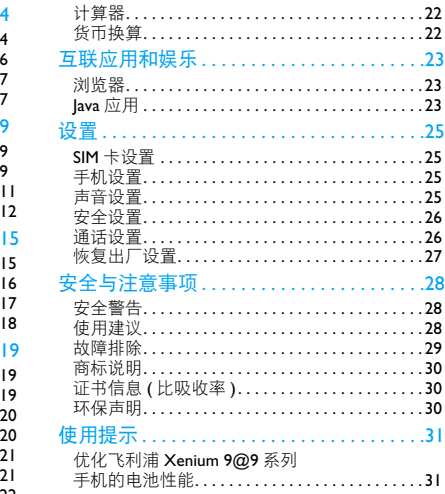

第一次使用

感谢您购买了我们的产品并成为飞利浦大家庭—— 取下电池盖。 的一员。

为了让您能充分享受飞利浦提供的支持 , 请到下 面的网址注册您的产品:

www.philips.com/mobilephones

更多产品信息,请访问:

www.philips.com/support

#### 注意:

 • 在使用手机前,请先阅读"安全与注意事项"章节内的安 全指导。

## 安装与充电

首次使用手机时,如何安装 SIM 卡及给手机充 电。

#### 插入 SIM 卡

请按以下步骤插入 SIM 卡。在卸下手机后盖前, 请务必关机。

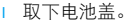

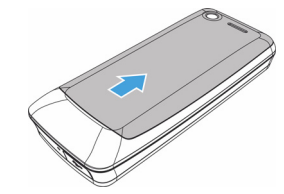

2 从中间位置取出上方或下方电池。

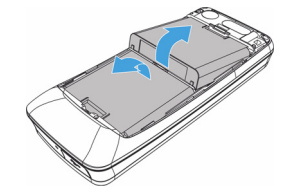

3 插入 SIM 1/ SIM 2。

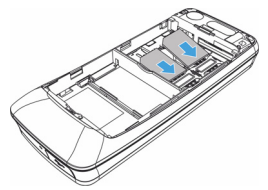

4 安装电池。

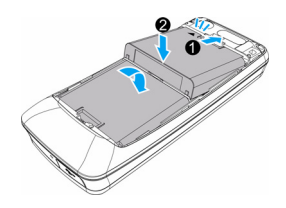

5 盖上电池盖。

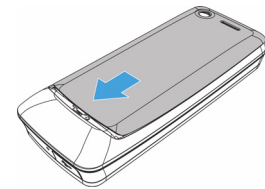

## 为电池充电

将充电器插上电源,然后将充电器的接口插入手 机的充电器插座。新电池已部分充电,手机屏幕 上的电池图标表示电量状态。

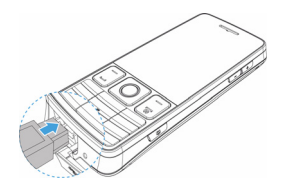

#### 注意:

- 手机会自动选择低电的电池进行充电,低电的电池充满 后,手机会自动切换到另一块电池继续充电。有闪电标识 的电池表示正在充电。
- 充电时,您仍可以使用手机。
- 电池完全充电后,将充电器继续连接在手机上不会损坏电 池。如需关闭充电器,应将其从电源上拔下。因此,请选 择易于您插拔的插座。
- 如果您几天内都不会使用手机,建议您取出电池。
- 如果已完全充电的电池搁置不用,电池本身在一段时间后, 会因自放电而处于无电压或低电压状态。
- 新电池或长时间未使用的电池 , 需要较长时间充电。

# 插入 Micro SD 卡 ( 存储卡 )

您可在手机中插入 Micro SD 卡以扩展手机存储 容量。

- 打开卡夹 将 Micro SD 卡与卡槽对齐并放入 卡槽。
- 2 关上并锁定卡夹。

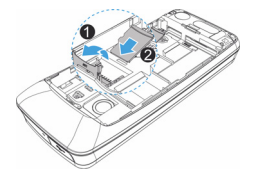

注意:

• 本手机不支持热插拔,请在取出SIM卡和Micro SD卡前,先 关闭手机。

# 如何与电脑同步

数据通讯软件 (Mobile Phone Tools) 可以在手机 和电脑之间提供即时同步,使您能够在电脑和手 机之间实现数据同步,如电话簿、日历、短信、 以及音频 / 视频 / 图片文件。

### 在电脑上安装 Mobile Phone Tools

- 将随机所附的数据通讯软件插入光驱。
- 2 运行 autorun.exe 安装程序。
- 3 按屏幕提示选择,安装自动运行。

## 将手机与电脑连接

- 使用随机所附 USB 数据线或通过蓝牙将手机 与电脑连接。
- 2 通过 USB 数据线连接时, 洗择手机上的 COM 端口。首次连接时,您需等待直至手机的 USB 驱动安装完成。
- 3 双击电脑上的Mobile Phone Tools图标, 连接手 机。

## 个性化设置

根据您的个人喜欢,自定义手机功能。

## 设置时钟

- 1 在待机屏幕,进入菜单 > 设置 > 手机设置 > 时 间与日期。
- 2 选择设置日期 / 设置时间。
- 3 点击 ▲ 或 ▼ 选择所需数字。

### SIM 卡设置

- 确认手机已开机。如需要,输入 PIN 码。
- 2 进入设置 >SIM 卡设置 > 双卡设置 >SIM1/SIM2 设 置,给 SIM 卡命名及设置图标。
- 3 选择 SIM1 或 SIM2 为主卡。
- <sup>4</sup> 进入SIM卡设置>模式设置,选择需要的SIM模 式。

#### 注意:

- PIN 码由网络运营商或零售商预设并提供。
- 如果连续 3 次错误输入 PIN 码, SIM 卡将被锁定。如需解 锁,您必须向网络运营商索取 PUK 码。
- 如果连续 10 次错误输入 PUK 码,SIM 卡将被永久锁定。出 现这种情况时,请联系网络运营商或零售商。

#### 第一次使用 7

### 情景模式

本机已为不同场景定义了情景模式。每个情景模 式中包含了铃声、音量、提示模式及其它设置。 您可选择预设的情景模式,快速地调整来电铃声 及信息提示音。

- | 进入情景模式,点击选择选择所需模式。
- <sup>2</sup> 点击选项修改铃声、音量及其它设置。 如需启用会议模式,进入待机屏幕,长按 [ … ] 切换。

#### **图提示:**

 • 选择飞行模式时,手机将断开其网络连接。飞行模式和静 音模式不能修改。

# 基本功能

# 如何拨打电话

了解如何拨出或接听电话,及使用基本通话功 能。

### 拨出电话

- 1 输入电话号码。
- 2 按 C 拨打该号码。
- 3 按 E 挂机。
- 注意:
- 如需拨打国际长途电话,长按 … 输入国际前缀 "+"。

## 接听电话及挂机

- 按 回 接听电话 (如需要, 请按音量侧键调整 音量)。
- <sup>2</sup> 按 O 选择免提模式。
- 3 按 E 挂机。

注意:

• 您可使用随附耳机接听电话或挂机。

## 使用快速拨号

在待机屏幕,长按数字键可快速拨号。 设置快速拨号键:

- 1 选择设置 > 手机设置 > 速拨。
- 2 点击状态,开启快速拨号功能。
- 3 点击速拨列表,选择一个数字键,点击添加号 码。

## 拨打紧急电话

您可在未插入 SIM 卡时, 点击紧急可拨打紧急电 话。

## 怎样收发信息

您可以使用信息菜单功能发送文字信息、多媒体 信息或电子邮件。

## 发送文字信息

- 1 选择菜单 > 信息 > 写信息 > 短信。
- 2 输入文字信息。

3 点击发送发送信息。

### 发送多媒体信息

- 1 选择菜单 > 信息 > 写信息 > 彩信。
- <sup>2</sup> 编辑内容,点击选项添加多媒体内容(图片、 音频、视频、附件或书签文字)。
- 3 点击发送添加收件人。
- 4 点击发送发送信息。

#### **图提示:**

• 受版权保护的图片及语音文件不能通过彩信发送。

### 发送电子邮件

- 1 进入信息>电子邮件>电子邮件帐户>选项>新建 帐户。建立完成后,按 O 激活账户。
- <sup>2</sup> 进入编辑电子邮件,输入邮件地址,复本 (cc), 密件 (bcc), 主题和附件。
- <sup>3</sup> 编辑邮件内容,选择优先级。
- <sup>4</sup> 点击完成 > 发送发送邮件。

#### 注意:

 • 有关邮箱服务器的配置信息,请咨询您的邮件服务供应 商。

### 接收电子邮件

选择电子邮件>传送及接收,您可从互联网收取邮 件。

如需自动收取邮件:

- 1 进入电子邮件>电子邮件帐户>选项>编辑> 高级 设置。
- 2 在帐户设置 > 检查间隔设置所需的时间间隔 后, 您的邮箱会自动查收邮件。

## 如何输入文本

您的手机支持多种文本输入模式:T9 输入、基 本英文输入、数字输入,符号输入和手写输入。 您可以选择功能按键切换输入模式,或是直接点 击输入模式图标来切换。

#### 常用按键:

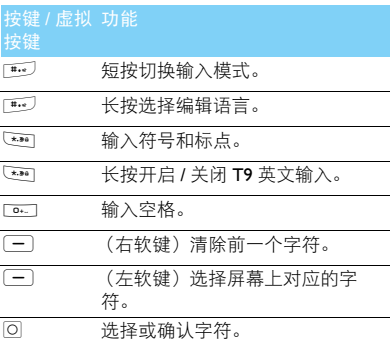

#### 注意:

 • 当您为手机选择不同的语言显示时,手机所支持的输入法 可能会发生变化。

输入法介绍:

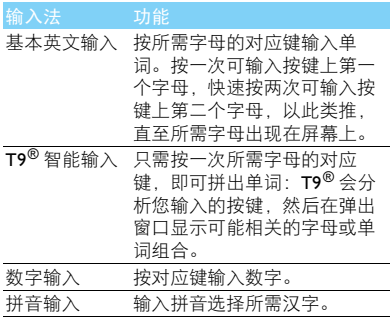

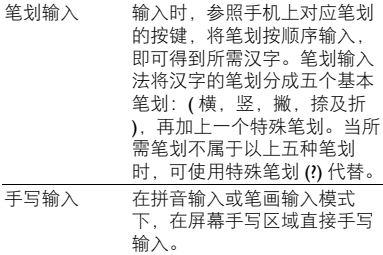

## 管理电话簿

了解电话簿功能的基本用法。

## 添加联系人

方法一:

- | 在待机屏幕,输入电话号码, 选择存储位置 (至 SIM1/ 至 SIM2/ 至本机)。
- <sup>2</sup> 保存号码,添加详细信息。
- <sup>3</sup> 按 O 保存。

方法二:

- 1 进入电话簿,打开电话簿列表。
- <sup>2</sup> 点击选项 > 添加,添加新的联系人。

#### $69#E$ :

• 对于手机中的联系人,您可额外加入详细信息,如家庭电 话、办公电话、来电大头贴或来电铃声。

### 查找联系人

- 1 进入电话簿。
- <sup>2</sup> 在列表上方有 5 个电话簿:全部、手机、SIM1、 SIM2 及群组。
- <sup>3</sup> 点击相应图标或按导航键<或>选择所需的电 话簿页签。
- 4 在查找框中输入姓名字首拼音。(如"王芳" 输入 WF)
- 5 从搜索出的列表中选择联系人。

## 管理联系人

您可以在 SIM 卡和手机之间复制、移动或删除联 系人。进入电话簿 > 选项 > 电话簿设置 , 选择相关 选项。

1 设置群组:

您可以将联系人分为不同群组,并对群组设 置不同的铃声和来电大头贴,或发送信息给 某一群组。

- <sup>2</sup> 为群组添加联系人:
	- 进入电话簿,按导航键 < <sup>或</sup> > 在电话簿页签 选择群组。
	- 点击选项 > 添加可新增一个群组。
	- 点击进入相应群组,点击添加为该群组添加 成员。

### 我的名片

您可使用名片向他人发送您的联系信息。

编辑名片:

- 1 进入电话簿。
- 2 点击选项 > 电话簿设置 > 我的名片 >编辑我的名 片。
- 3 编辑设置项。
- 4 点击完成并保存。

发送名片:

- 1 进入电话簿。
- 2 点击选项 > 电话簿设置 > 我的名片 >发送我的名 片。
- 3 选择通过短信、彩信、电子邮件或蓝牙发送。

## 特殊号码

您可以在手机中保存本机号码、服务电话和紧急 号码。进入电话簿>选项>电话簿设置>其它号码。

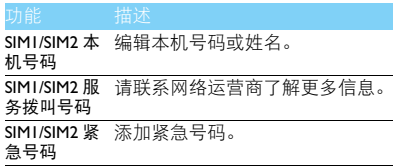

# 多媒体应用

# 音乐播放器

将音乐文件保存在手机或存储卡的音频文件夹 中。

### 播放音乐

- 讲入多媒体 > 音乐播放器 > 所有歌曲, 选择歌 曲。
- <sup>2</sup> 点击相应图标或使用以下按键控制播放:

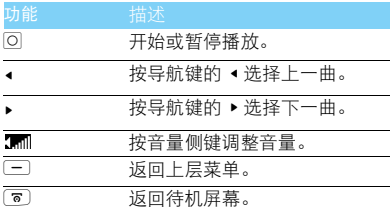

#### 播放设置

进入音乐播放器 > 选项:

- 歌词显示:将命名相同的.lrc文件保存到相同文 件夹,播放歌曲时即可同步显示歌词。
- 皮肤设置:选择您喜欢的播放界面。
- 添加到播放清单:管理您的播放清单。
- 加入铃声库:将喜爱的歌曲添加为手机铃声。
- 播放模式:
	- 单曲循环播放 (重复播放当前歌曲);
	- 循环播放 (重复播放文件中的全部歌曲):
	- 随机及循环播放 (无序重复播放文件中的歌 曲).
	- 随机播放:无序播放文件夹中的歌曲。
- 均衡器: 洗择歌曲播放的音效。
- 歌曲详情:显示歌曲资料。
- 如需在待机屏幕关闭音乐播放器
- 按 了, 然后按 O。

#### **图提示:**

 • 欣赏音乐时请适当调整音乐音量。长时间处于高音量环境 中可能会损坏您的听力。

# 照相机

了解拍照功能,让您随心所欲地使用您的手机拍 照。

### 拍照

- 1 长按相机侧键或进入菜单 > 相机, 选择相机模 式。
- <sup>2</sup> 将镜头对准拍摄对象。
	- 点击屏幕上的+/-或按导航键的 ◆/ ▶提高或 降低亮度。
- <sup>3</sup> 点击拍照图标或按 O 键即可拍摄照片。
- 4 按右软键 [三] 返回。

拍摄的照片保存在我的文档 *>* 手机或存储卡 *>* 图 片文件夹中。

## 查看照片

#### 进入多媒体 > 图像浏览器,

- <sup>1</sup> 浏览照片:滑动屏幕或按导航键的<或>选择照 片。
- 2 缩放照片: 按音量侧键放大或缩小照片。放大 照片后,按导航键的 ▲、▼、●或▶调整照片。
- <sup>3</sup> 旋转照片:按 O 旋转照片。

4 将图片设为墙纸: 按左软键 二。

### <span id="page-16-0"></span>相机设置

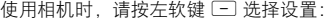

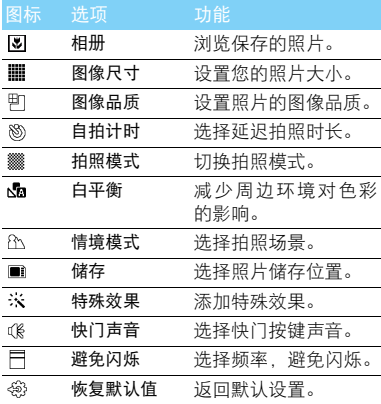

16 多媒体应用

## 摄像机

了解摄像功能,让您随心所欲地使用您的手机录 制视频短片。

### 摄像

- 1 长按相机侧键或进入菜单 *>* 相机,选择摄像机 模式。
- <sup>2</sup> 将镜头对准拍摄对象。
	- 点击屏幕上的+/-或按导航键的 ◀ /▶ 提高或 降低亮度。
- <sup>3</sup> 按 O 键开始摄像。
- 4 按左软键□暂停摄像, 按右软键□ 停止并 保存摄像。
- $5$  按右软键 $\Box$  退出。
- 拍摄的视频短片保存在我的文档 *>* 手机或存储卡 *>* 视频文件夹中。

#### 播放视频短片

- 进入多媒体 > 影片播放器。
- 按 回 开始或停止播放视频。
- <sup>2</sup> 长按导航键的 < <sup>或</sup> > 快退或快进。
- 3 按 3 进入全屏播放。

4 按右软键 [二] 退出。

#### 摄像机设置

使用摄像机时,请按左软键 □选择设置:

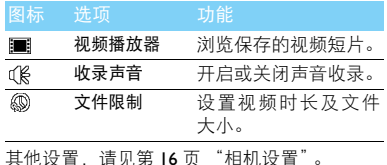

# 收音机

了解如何使用收音机收听电台节目。

## 收听电台节目

- 1 将耳机连接到手机上。
- 2 进入多媒体 > 收音机,点击选项 > 自动预设。手 机开始自动搜索电台,并存储可接收电台。
- <sup>3</sup> 按导航键的 < <sup>或</sup> > 可手动调台。
- 4 按导航键的 ▼ 关闭收音机。

## 设置收音机

进入L选项 > 设置:

- 背景播放: 洗择退出收音机后是否继续播放电 台节目。
- 扬声器:通过扬声器收听电台。
- 录音格式: 洗择录音文件格式。
- 声音品质:设置声音质量。
- 录音储存: 选择录音文件存储位置。
- 频道效果:选择频道声效。

如需在待机屏幕关闭收音机: 按 回, 然后按 回。

## 录制电台节目

您可在收听电台时录制电台节目。

- <sup>1</sup> 点击录音或在收听屏幕直接按 O 开始录制电 台节目。
- 2 点击停止停止录音。
- <sup>3</sup> 按 O 保存文件。
- 录音文件保存到我的文档 > 手机或存储卡 > 音频 文件夹中。

18 多媒体应用

# 商务应用

## 管理您的日程

您可按日程添加备忘录,建立日程安排。

### 创建备忘录

- 1 进入工具>日历,选择日期并点击选项>新增事 项。
- <sup>2</sup> 编辑提醒设置。
- <sup>3</sup> 按 O 保存设置。
- 4 如需修改备忘录,选择所需事件,点击选项进 行编辑。

### 查看备忘录

您可以按日、周或月查看备忘录。进入工具 > 日 历,按 O 查看备忘录。

### 查看日历与农历

打开日历,您可直接查看日历。 您还可查看农历时间。进入日历 > 选项 > 农历, 选择打开。

## 闹钟

了解如何设置并使用您的闹钟,本机为您提供了 5 个闹钟。

### 设置闹钟

- 1 进入工具 > 闹钟。
- <sup>2</sup> 点击开启及编辑该闹钟。
- <sup>3</sup> 按 O 保存设置。

### 取消闹钟

- 1 进入工具 > 闹钟。
- 2 点击关闭需要取消的闹钟。

#### 信止闹钟

闹钟响起后,

- 选择停止: 闹钟停止响铃。
- 选择睡眠: 闹钟会再次响起, 时间间隔取决于 您在懒人模式中的设定。

#### 商务应用 19

## 蓝牙

您可使用蓝牙进行数据交换。

### 接入蓝牙设备

- 进入蓝牙 > 激活蓝牙,开启蓝牙。
- 2 选择搜索设备 屏幕上列出可建立连接的蓝牙 设备。
- <sup>3</sup> 选择一个蓝牙设备。
- <sup>4</sup> 输入密码开始配对 ( 默认为 0000)。当对方设 备接受了您的配对请求时,配对成功。

### 使用蓝牙传送文件

- 进入我的文档,选择要发送的文件。
- 2 点击选项 > 发送 > 通过蓝牙。
- <sup>3</sup> 选择一个蓝牙设备。
- <sup>4</sup> 按 O 开始传送文件。

### 使用蓝牙接收文件

- 进入蓝牙 > 设置, 开启本机可被搜索。
- <sup>2</sup> 输入密码,接受配对请求。
- 3 手机开始接收文件。接收到的文件保存在我 的文档 > 手机或存储卡 > 其它。

#### 注意:

 • 如果您在一段时间内不会使用蓝牙功能,建议关闭蓝牙功 能以减少电池能耗。

## 阅读电子书

您可阅读保存在手机中的 .txt 文件。 开始阅读

- 1 进入工具 > 电子书阅读器。
- 2 选择需阅读的 .txt 文件。
- <sup>3</sup> 按 O 开始阅读。

#### 阅读器设置

进入选项,可进行如下设置:

- 查找:查找文件中的特定词语。
- 跳至:直接阅读指定页面。
- 进入书签: 直接阅读存为书签的页面。
- 新增书签:可将当前页面添加为书签。
- 删除书签:删除添加的书签。
- 书籍信息:查询书籍名称,文件格式及大小。
- 设置:设置字体大小,开启自动滚屏或全屏阅 读。

20 商务应用

## 文件管理

了解如何使用和管理您的文件夹。

### 使用文件

- 将照片设为来电大头贴或墙纸:
	- 打开我的文档 > 图片,选择照片。
	- 点击选项 > 用作 > 来电图像或墙纸。
- <sup>2</sup> 将音频文件设为来电铃声:
	- 选择音频文件。
	- 点击选项 > 用作 > 至用户设置档。
	- 进入情景模式> 选项> 铃声设置,选择需要的 音频文件。

#### 注意:

 • 如需将照片设置为来电大头贴,请确保相片大小小于 200KB。

#### 共享文件

您可以通过彩信、电子邮件或蓝牙与他人共享图 片、音频和视频。

- 1 选择所需图片、音频、视频。
- 2 点击选项 > 发送。

#### 注意:

- 选择电子邮件发送时,文件大小应小于 90KB。
- 选择彩信发送时,文件大小应小于 300KB。

#### 管理文件

您可在文件夹中,创建、复制、移动或删除文 件。

- 1 打开文件夹,点击选项 > 多选进入多选列表。
- <sup>2</sup> 点击选择或取消。
- <span id="page-21-0"></span><sup>3</sup> 进入选项完成复制、移动或删除。

## 使用黑名单

通过设置黑名单列表 你可屏蔽黑名单中联系 人的来电。

### 开启黑名单

- Ⅰ 进入设置 > 通话设置 > 黑名单 > 状态。
- <sup>2</sup> 点击开启黑名单功能。

### 添加黑名单号码

- 进入黑名单 > 黑名单号码。
- 2 编辑黑名单列表,添加电话号码。

## 查看世界时间

您可在待机屏幕上显示两个时钟:一个显示本地 时间,另一个显示您的目的地时间。

### 创建世界时间

选择设置 > 手机设置 > 时间与日期 > 世界时间。

- 1 在本地设置/国外设置选项中,按导航键的< 或> 选择城市。
- 2 在切换居住地/到访地选项中, 按 O 切换时钟。

#### 注意:

• 闹钟、提示或设定的事件不受时区的影响。

## 计算器

使用手机上的数字键盘进行计算。

## 货币换算

1 进入工具 > 货币换算,输入汇率。 2 在本地中输入金额,按 回。

#### 注意:

• 计算结果仅供参考。

22 商务应用

# 互联应用和娱乐

## 浏览器

您可使用此功能浏览互联网。有关服务申请、数 据账户信息及 WAP 设置,请咨询网络运营商。

### 访问网站

- 1 进入浏览器。
- <sup>2</sup> 选择输入地址,输入您需访问的网址。
- 3 进入选项 > 完成访问网站。

### 设置主页

- 1 进入浏览器,浏览网页。
- <sup>2</sup> 选择选项,将当前网页设为主页。您可将常用 网页设置为主页。

## 添加书签

- 1 进入浏览器,浏览网页。
- <sup>2</sup> 选择选项,将当前网页添加到书签。您可将喜 爱的网页添加为书签。

## **Java** 应用

了解如何使用 Java 应用程序和游戏。您的手机上 已安装了 Java 部分游戏和应用。

## 安装 **Java** 游戏

- I 使用 USB 数据线连接 PC 与手机。
- <sup>2</sup> 将 .jar 文件保存到我的文档 > 其它。
- <sup>3</sup> 安装 Java 游戏。

## 运行 **Java** 游戏

- 1 进入应用 >Java 应用。
- 2 从列表中选择游戏。
- <sup>3</sup> 按 O 开始玩游戏。

#### 注意:

• 在本机上运行某些 Java 应用程序 (不受信任的第三方软 件)时,您需要修改您的 Java 设置。进入选项 > 设置。

## Java 设置

进入应用 >Java 应用 >Java 设置,

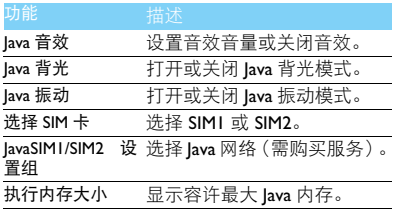

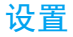

# SIM 卡设置

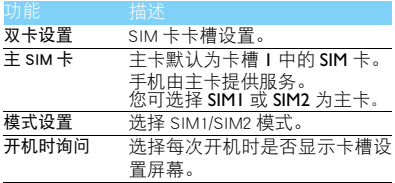

# 手机设置

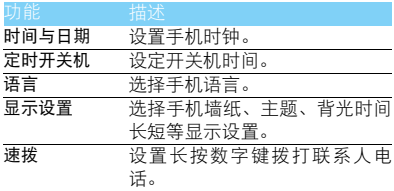

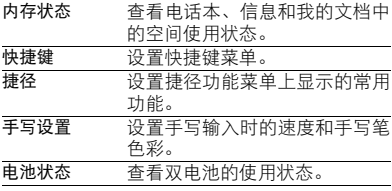

# 声音设置

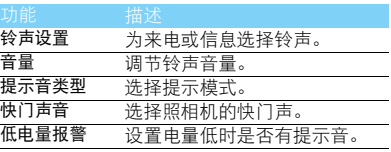

# 网络设置

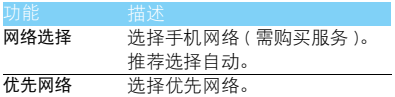

# 安全设置

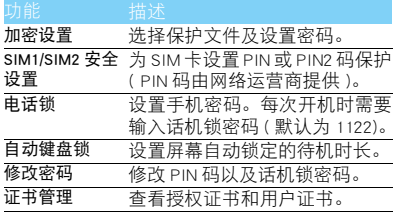

# 通话设置

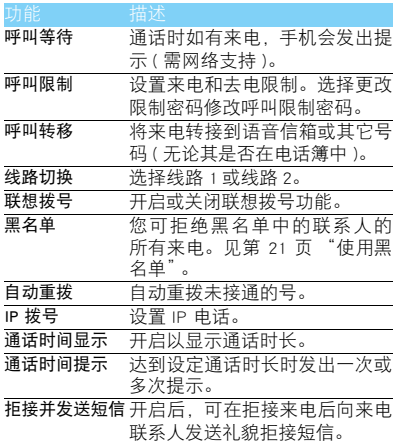

# 恢复出厂设置

将手机所有设置恢复到默认值。需输入话机锁密 码 ( 默认为 1122)。

## 安全与注意事项

#### 安全警告

#### 切勿让儿童接触手机

手机及所有配件应存放在一个安全且儿童无法触及的地方。若 ● 吞食细小零件可能会造成窒息或发生危险。

#### 无线电波

您的手机以GSM频率(900/1800/1900MHz)传输/接收无线电波。

47 咨询您的汽车制造商以确定您车内使用的电子仪器不会受到 无线电波的影响。

#### 在下列情况下请保持关机

※2】乘坐飞机时要关机或停用无线功能。在飞机上使用手机会危及 1000 飞机的操作,干扰手机网络,甚至可能触犯法律。

在医院、诊所、其它保健中心及任何您附近可能会有医疗设施 12 的场所。

在含有潜在爆炸性气体的地区 ( 如加油站以及空气中含有灰尘 颗粒如金属粉末的地区 )。在运输可燃性产品的车辆附近或由 液化石油气 (LPG) 驱动的车辆内。在采石场或其它正在进行爆破作 业的地区。

#### 您的手机与您的汽车

驾驶时避免使用手机,并遵守驾驶时限制使用手机的所有规 商 定。如有需要,请使用免提配件接听,确保安全。同时,请确 保您的手机不会阻碍车内的任何安全气囊或其它安全仪器的操作。

#### 谨慎使用您的手机

为使手机发挥最佳和最令人满意的操作性能,我们建议您以正 ● 常的操作姿势使用手机。

- 请不要将手机放在极高或极低的温度环境中。
- 请不要将手机浸在任何液体中:如果您的手机弄湿了,请关机并 - 取出电池,并在过了 24 小时、手机干了之后再开始使用。<br>• 要清洁手机,请用软布擦拭。\_\_\_\_\_\_\_\_\_\_\_\_\_\_\_\_\_\_\_\_\_\_\_\_\_\_\_\_
- 

• 在炎热的天气或经太阳长时间暴晒(例如:在窗子或挡风玻璃背 面)的情况下,手机外壳的温度可能会升高。在此情况下,拿起<br>手机时要特别小心,同时也应避免在环境温度超过 **40°C** 或 5**°C**<br>以下的情况下使用手机。

#### 保护电池以防损坏

您应该仅使用飞利浦原装电池与配件,任何其它配件将可能损 坏您的手机,并导致您的飞利浦手机担保无效。使用非原装电 池可能导致爆炸。

- 您的手机由可充电电池提供能源。
- 仅可使用指定充电器。 • 不要烧毁电池。
- 
- 不要使电池变形或拆开电池。
- 请不要让金属物体(例如口袋中的钥匙)造成电池接触器的短路现 象。
- 避免将手机暴露在过热(>60°C或140°F),过湿或腐蚀性极强的 环境中。

#### 环保责任

请切记要遵循有关包装材料、耗尽电池及旧手机处理方面的当 地法令,并尽量配合他们的回收行动。飞利浦的电池及包装材 料已标注标准符号以促进废弃物的回收及正确处理。

: 表明包装材料可回收。

■ 表明已找到有关国际包装恢复和回收系统的非常经济的做法。

: 塑料材料可以循环使用 ( 还作为塑料种类标识 )。

#### 使用建议

#### 起博器

如果您是起搏器用户:

- 开机时让手机与起搏器至少保持 15 厘米以上的距离,以免有潜 在的干扰。
- 
- 请不要将手机放在胸袋中。<br>• 用离起搏器较远的那一侧耳朵来接听电话,尽量减少潜在干扰。
- 如果您预感到已产生干扰,请关闭手机。

#### 助听器

如果您是助听器用户,请向医生和助听器厂商咨询,了解您使用的 设备是否对手机干扰敏感。

#### 其它医疗器械

如果使用其它人身医疗器械,请咨询器械制造商,确认这些器械具 有屏蔽外部射频的功能。医生可以协助您获取这些信息。

28 安全与注意事项

#### 如何延长手机电池的使用时间

保持手机电量充足对于手机的正常使用是十分重要的。请为您的手 机采取以下省电措施 ( 如适用 ):

- 关闭手机的蓝牙功能。
- 调低手机的背光级别 , 并调短手机的背光持续时间。
- 
- 开启自动键盘锁; 关闭按键音或振动提示。<br>• 在手机信号覆盖不到的地方, 关闭手机。否则, 您的手机会不断 搜索网络,消耗电池电量。

#### 故障排除

#### 手机无法开机

取出电池并重新安装。然后为电池充电,直到电池指示图标停止闪 烁为止。最后,拔出充电器并尝试开机。

#### 开机时,屏幕上显示已锁信息

有人试图使用您的手机,但是不知道您的 PIN 码和解锁码 (PUK)。 请与服务提供商联系。

#### 屏幕上显示 IMSI 出错

此问题与您所申请的服务有关。请与您的运营商联系。

#### 手机不能返回待机屏幕

长按挂断键,或关机,检查 SIM 卡与电池是否正确安装,然后开机。

#### 不显示网络符号

网络连接断开。可能正位于一个信号死角 ( 在隧道中或在高层建筑 物之间 ),或是超出网络覆盖范围。请换一个地方再试或重新连接 网络 (特别是在国外时),如果您的手机拥有外置天线,查看天线是 否位于适当位置或联系网络运营商,寻求帮助或获取相关信息。

#### 按键后,屏幕无反应 ( 或反应慢 )

屏幕在极低的温度下反应会变慢。这是正常现象,并不影响手机的 操作。请到一个较温暖的地方再试。有关其它注意事项,请向您的 手机供应商咨询。

#### 您的电池似乎过热

您可能未使用规定的手机充电器。记住要始终使用手机包装中的飞 利浦原厂配件。

#### 手机不能显示来电者的电话号码

此功能要视网络和所申请的服务而定。如果网络不发送来电者的号 码,手机将显示来电 1 或匿名通话。有关详细信息,请联系运营商。

无法发送文字信息

有些网络不允许与其它网络交换信息。请确保您已输入短信息中心 号码,或联系您的运营商以获取有关详细信息。

#### 无法接收、储存和 / 或显示图片

如果图片太大、文件名太长或格式不正确,手机可能无法显示。

#### 您不确定手机是否正常接收来电

查看呼叫转移选项。

#### 在充电时,电池图标不显示指示条而且边缘闪烁

环境温度只有在不低于 0°C(32°F) 或超过 50°C(113°F) 时才能为电池 充电。有关其它注意事项,请咨询手机供应商。

#### 屏幕上显示 SIM 出错

请检查 SIM 卡是否正确插入。如果仍然存在问题, SIM 卡可能已损 坏。请联系网络运营商。

#### 试图使用菜单中的功能时,手机显示禁止使用

有些功能要视网络而定。因此,这些功能只能在系统或您所申请的 服务可支持时方可使用。有关详细信息,请联系运营商。

#### 屏幕显示 "插入 SIM 卡"

请检查 SIM 卡的插入位置是否正确。如果仍然存在问题,您的 SIM 卡可能已损坏。请联系运营商。

#### 手机在车内无法正常操作

车内包含一些会吸收电磁波的金属零件,可能影响手机的性能表 现。您可以购买一个车用组合,它附有一个外用天线,可在免提听 筒的情况下进行通话。

#### 注意:

您应该先向您当地的有关部门了解开车时是否可以使用手机。

#### 手机无法充电

如果手机的电池完全没电,则需要等待几分钟 ( 通常不超过 5 分钟 ),充电图标才会在手机屏幕上显示。

#### 手机拍摄的图片不清晰

请确保照相机镜头的两面都清洁。

## 商标说明<br>T9<sup>®</sup>

- T9<sup>®</sup> 是 Nuance Communications, Inc. 的注册商标。
- JAVA JAVA 是 Sun Microsystems, Inc. 的商标。
- Bluetooth™ Bluetooth™ 是瑞典爱立信公司所拥有的、并授权给 飞利浦公司所使用的商标。
- Philips 飞利浦及飞利浦盾徽均为皇家飞利浦电子有限公司 的注册商标,经皇家飞利浦电子有限公司授权由深 圳桑菲消费通信有限公司生产制造。

#### 证书信息 (比吸收率)

您的手机符合限制人体接收无线电和电话通信设备所发出的射频 (RF) 能量的国家标准 (GB21288-2007)。这些标准可防止销售超出 每千克身体组织2.0瓦的最大接受等级(又称特定吸收率或SAR 值) 的手机。

该款 Xenium X528 型号的手机最高比吸收率值为 0.308 瓦特 / 千克 (W/kg) 符合国家标准 (GB21288-2007) 要求建议的射频辐射限值。

#### 环保声明

产品中有毒有害物质或元素的名称及含量

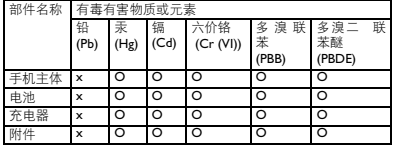

#### 注意:

O:表示该有毒有害物质在部件所有均质材料中的含量均在SJ/T11363-2006标准规 定的限量要求以下。

X: 表示该有毒有害物质至少在该部件的某一均质材料中的含量超出 SJ/T11363- 2006 标准规定的限量要求。

(本产品符合欧盟RoHS环保要求;目前国际上尚无成熟的技术可以 替代或减少电子陶瓷、光学玻璃、钢及铜合金内的铅含量 ) 该环保使用期限指在正常使用条件下,手机 ( 不含电池 ) 及其附件 产品中含有的有害物质或元素不会发生外泄或突变,电子信息产品 用户使用该电子信息产品不会对环境造成严重污染或对其人身、财 产造成严重损害的期限。

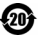

# 使用提示

## 优化飞利浦 Xenium 9@9 系列手 机的电池性能

以下一些简单的步骤能帮助您优化飞利浦 Xenium 9@9 系列手机的电池性能

### 如何使待机时间与通话时间达到最优值?

- 根据您的实际使用需要, 设置最适合的情景 模式。情景模式的设置会影响到您的电池性 能。一般而言,户外模式最耗电,而静音模式 最为省电。
- 如果您使用的是具有双卡双待功能的 Xenium 9@9 手机, 建议仅在必要的情况下才激活双 待的功能。如果您所在的区域仅有其中一张 卡能连接到网络,请关闭另外一张卡的待机 功能,以延长待机时间。
- 如果您不使用某些应用程序,如蓝牙,WIFI无 线连接 , GPS 导航和 JAVA 应用,请及时关闭。 并且通过自动键盘锁的设置及时为手机上 锁,以防止误按键盘导致耗电。
- 调整屏幕亮度至中等或者较低的状态, 并设 定尽量短的背光时间。一般而言,亮度越低和 背光时间越短,节省的电量越多。
- 手机尽量避免靠近带有磁场的物体 (如收音 机,电视机等)或者金属表面,因为这类物体 会影响手机与网络的连接,最终导致耗费电 量。

### 如何延长电池的寿命?

- 充分的充电及完全的耗电能延长电池的使用 寿命。当手机低电量提示出现的时候,请及时 充电。
- 温度会影响电池的使用寿命。热力会降低电 池的性能,手机应尽量避免受太阳的直接照 射或置于温度过高的车厢里。然而,如果处在 低温的环境中,则尽量将手机置于相对温暖 的地方(如口袋里),因为电池的能量会随着 温度的降低而减弱。
- 请确保一直使用飞利浦手机原装配件,因其 能使您的电池性能达到最佳状态。相反,非原 装的配件(加充由器) 会损害您的由池其至 您的手机。